# **วิธีการสมัครเรียนผานระบบออนไลน**

### **เขา Website: kbu.ac.th/AdmissionsOnline**

**1. คลิก "กรอกใบสมัครเรียนออนไลน"**

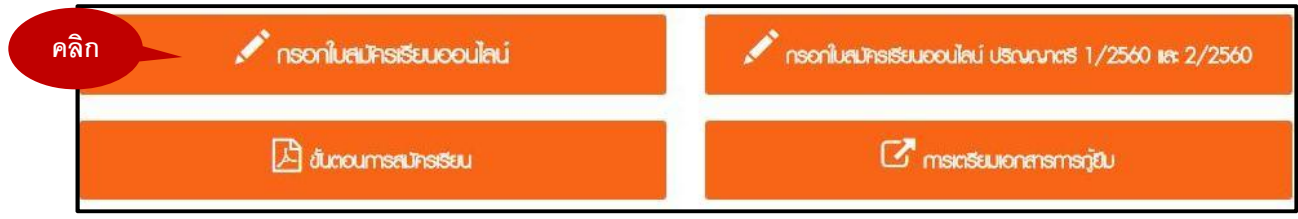

**เขาสูระบบรับสมัครนักศึกษา เลือก "สัญชาติ" และกรอกเลขที่บัตรประจําตัวประชาชน 2. และคลิกเขาสูระบบรับสมัครนักศึกษา**

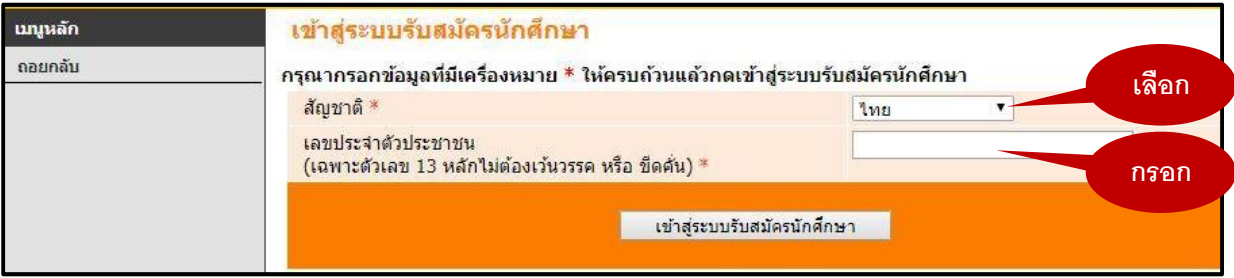

## **3. คลิกสมัครเขาศึกษาตอ**

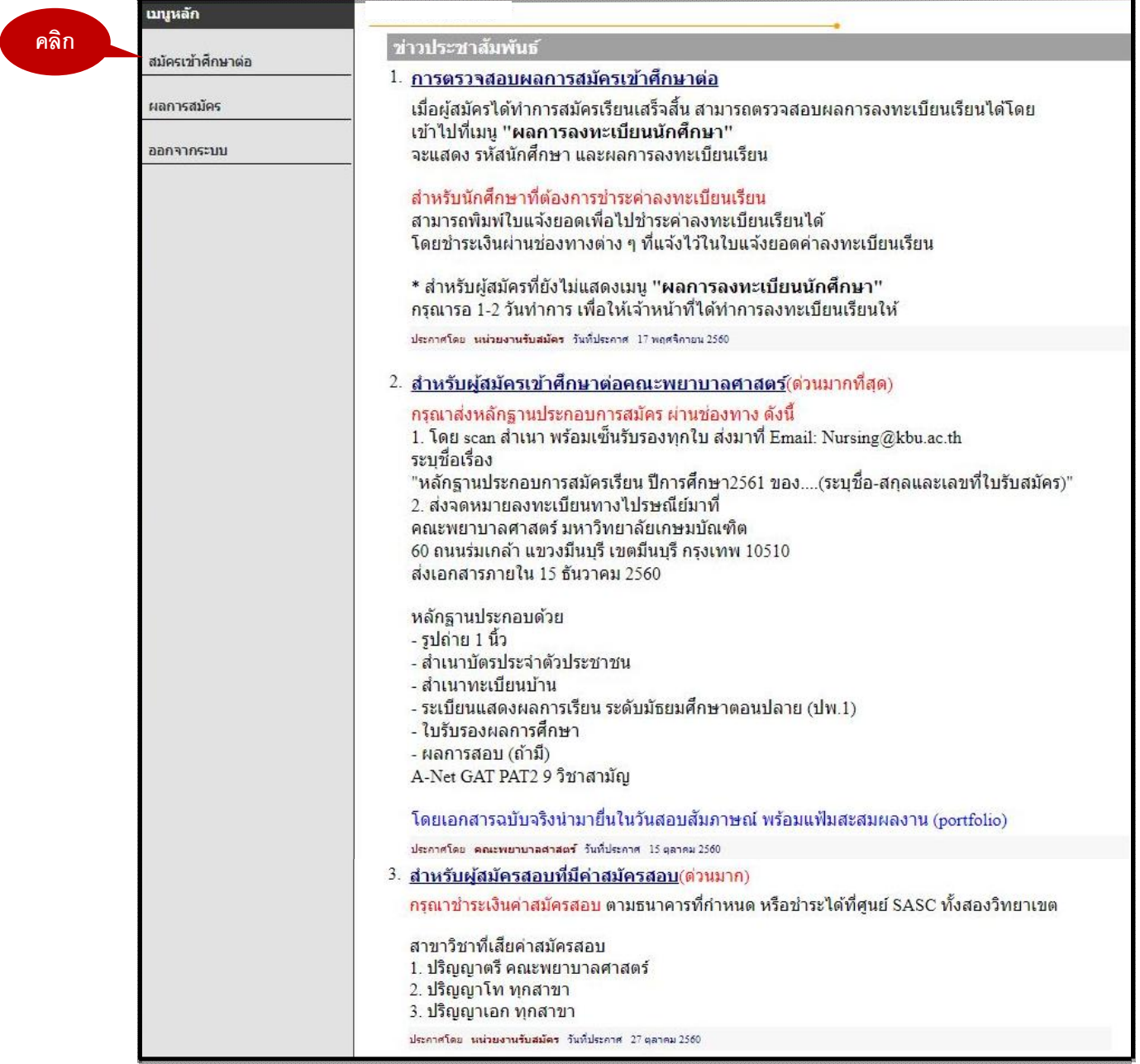

### **4. เลือกระดับการศึกษา และประเภทภาคการศึกษาที่ตองการสมัคร**

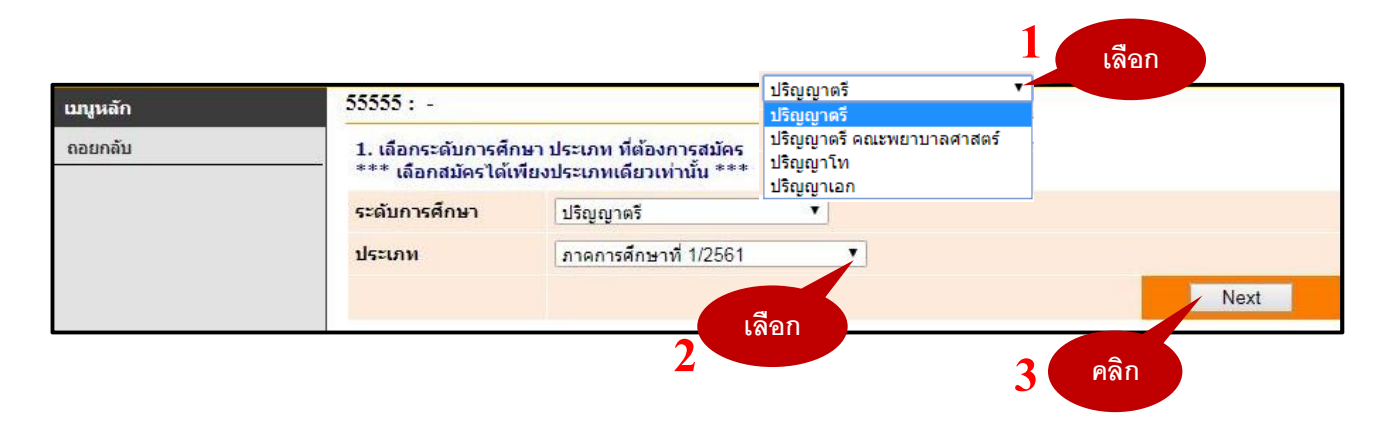

**5. ยอมรับเงื่อนไขในการกรอกขอมูลผูสมัครเขาศึกษา**

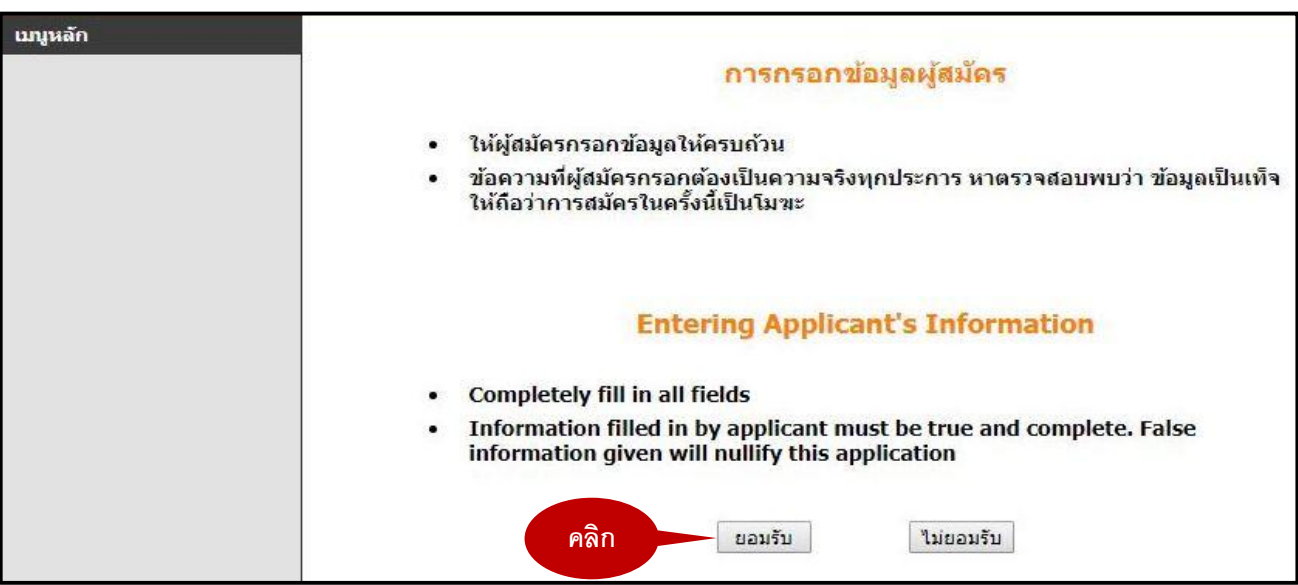

## **6. กรอกขอมูลใบสมัครเขาศึกษา (กรอกขอมูลใหถูกตองและครบถวน)**

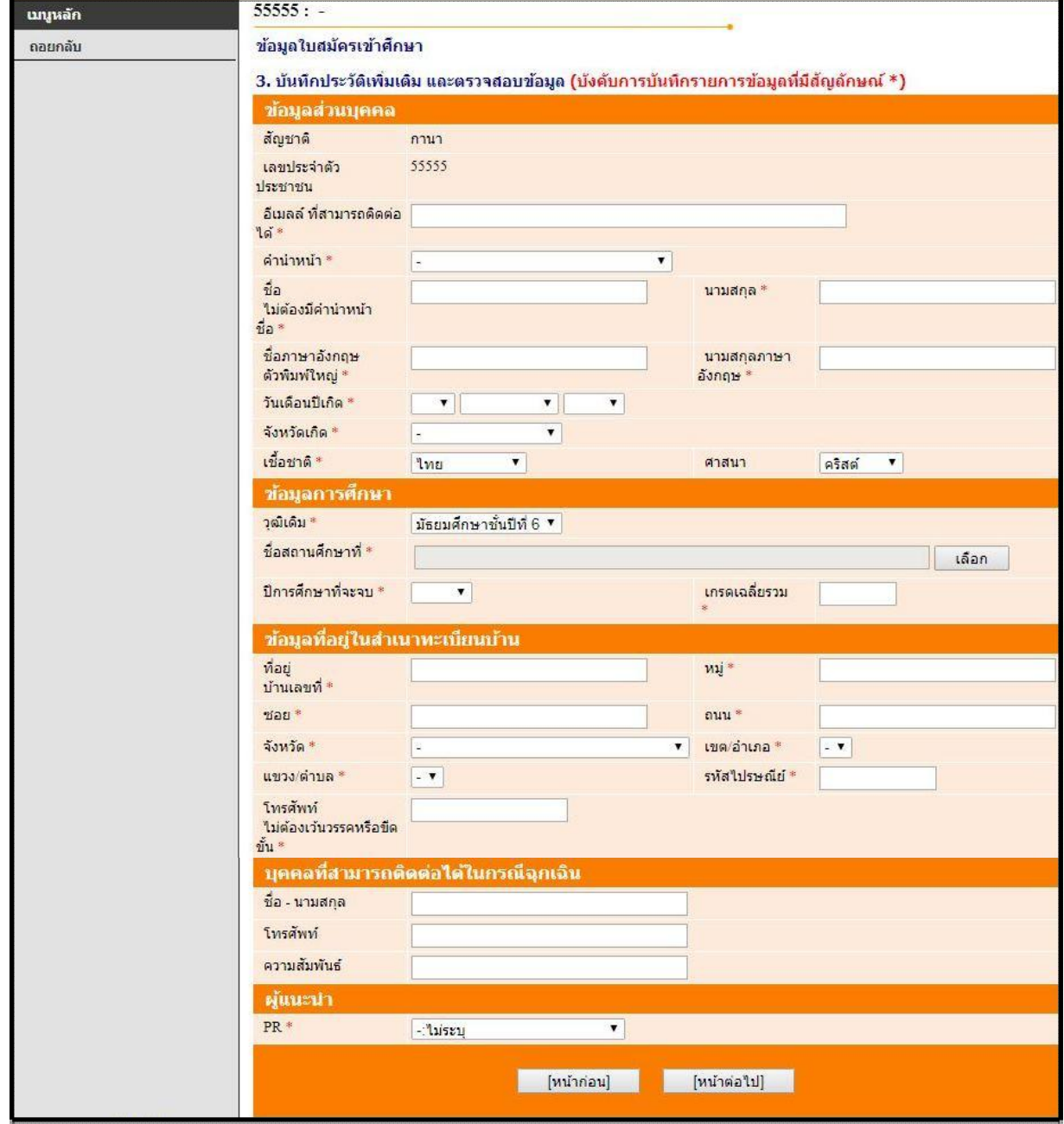

### **7. เลือกคณะและสาขาที่ตองการสมัครและกดยืนยัน**

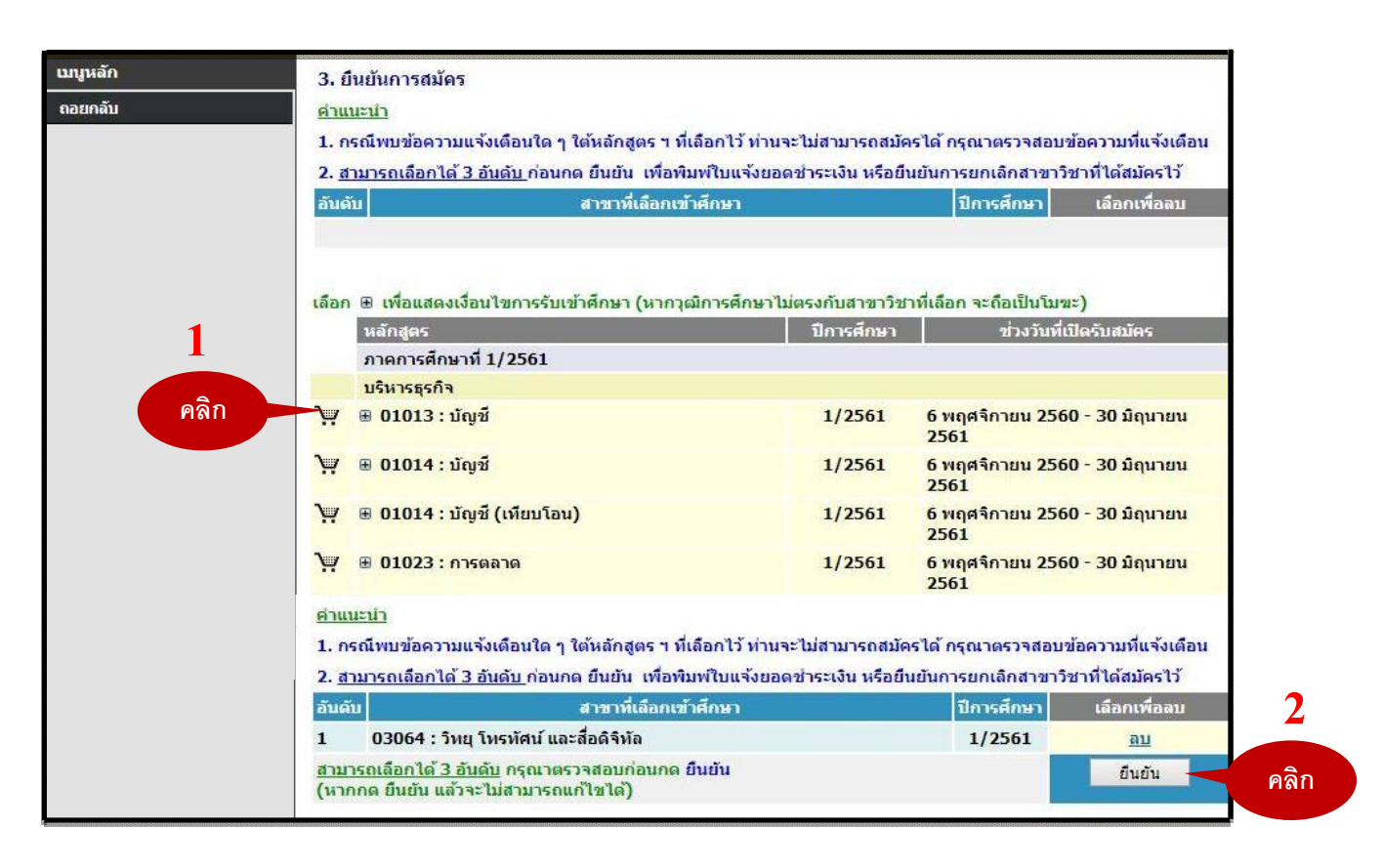

### **จะปรากฏขอความ เพื่อยืนยันการสมัครเขาศึกษาตอ**

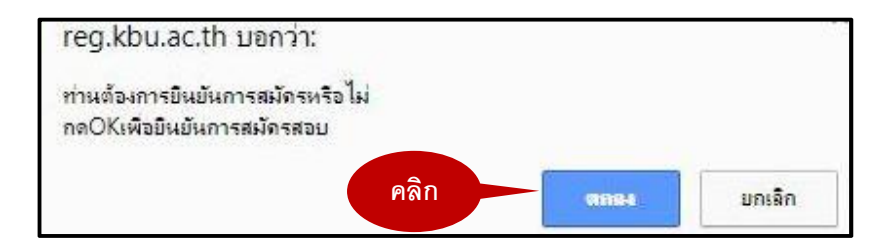

#### **ผลการสมัครเขาศึกษา 8.**

**- สมัครเขาศึกษาตอสําเร็จ จะปรากฏขอความตามดานลาง**

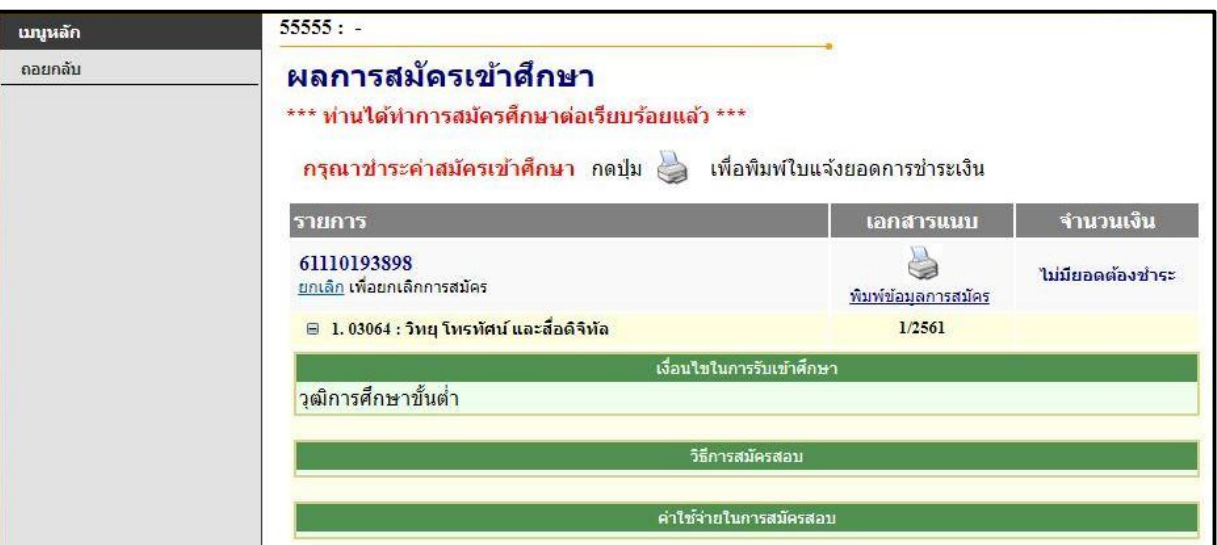

### **- สมัครเขาศึกษาตอไมสําเร็จ จะปรากฏขอความตามดานลาง**

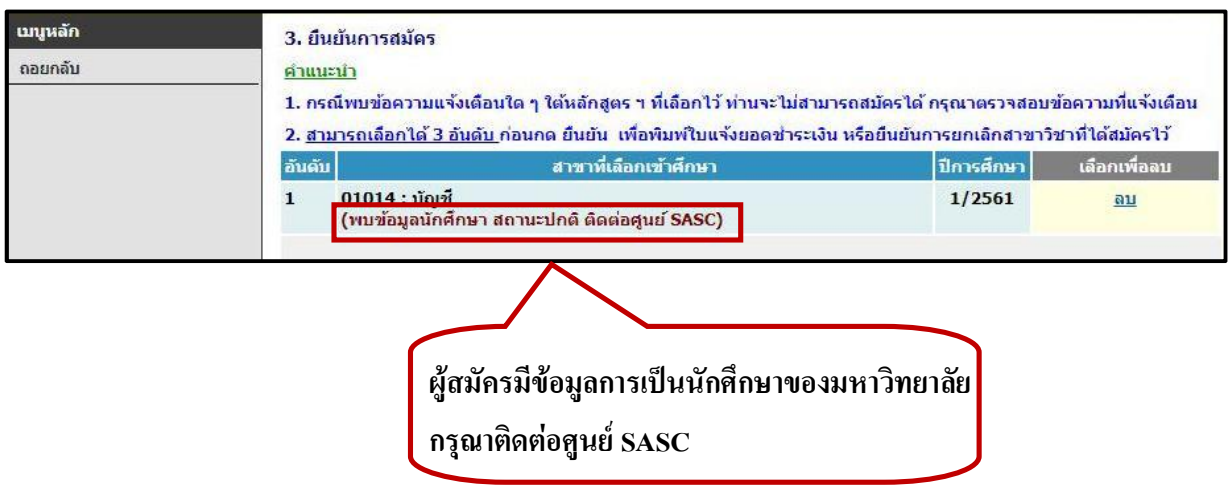

#### **การชําระเงินคาสมัครสอบ 9.**

**สามารถพิมพใบชําระเงินคาสมัคร เพื่อไปชําระตามชองทางตาง ๆ หรือชําระที่ศูนย SASC สาขาวิชาที่เสียคาสมัคสอบ**

- **ปริญญาตรี สาขาพยาบาลศาสตร**
- **ปริญญาโท ทุกสาขา**
- **ปริญญาเอก ทุกสาขา**

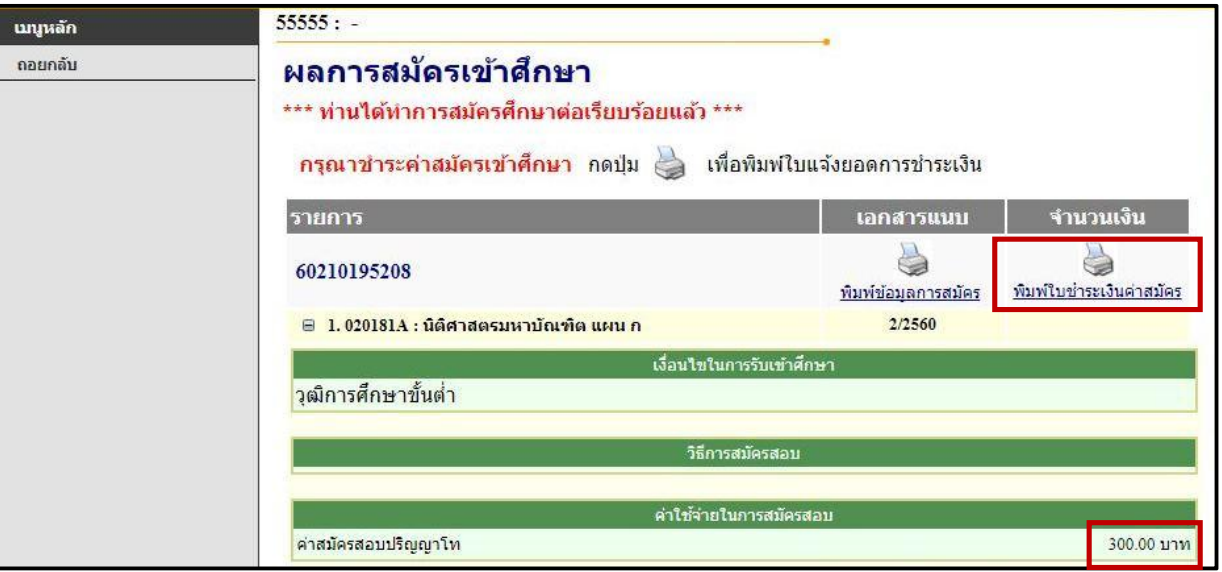

#### **ตรวจสอบผลการลงทะเบียนเรียน ประมาณ 1-2 วันทําการ ผานระบบรับสมัครออนไลน 10.**

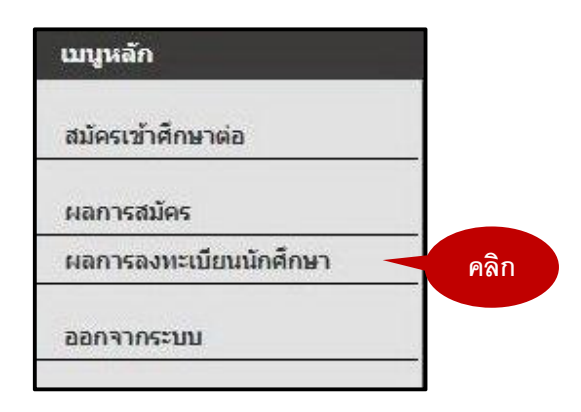

### **ผลการลงทะเบียน**

**คลิกดูใบแจงยอดเพื่อพิมพไปชําระคาลงทะเบียนเรียน**

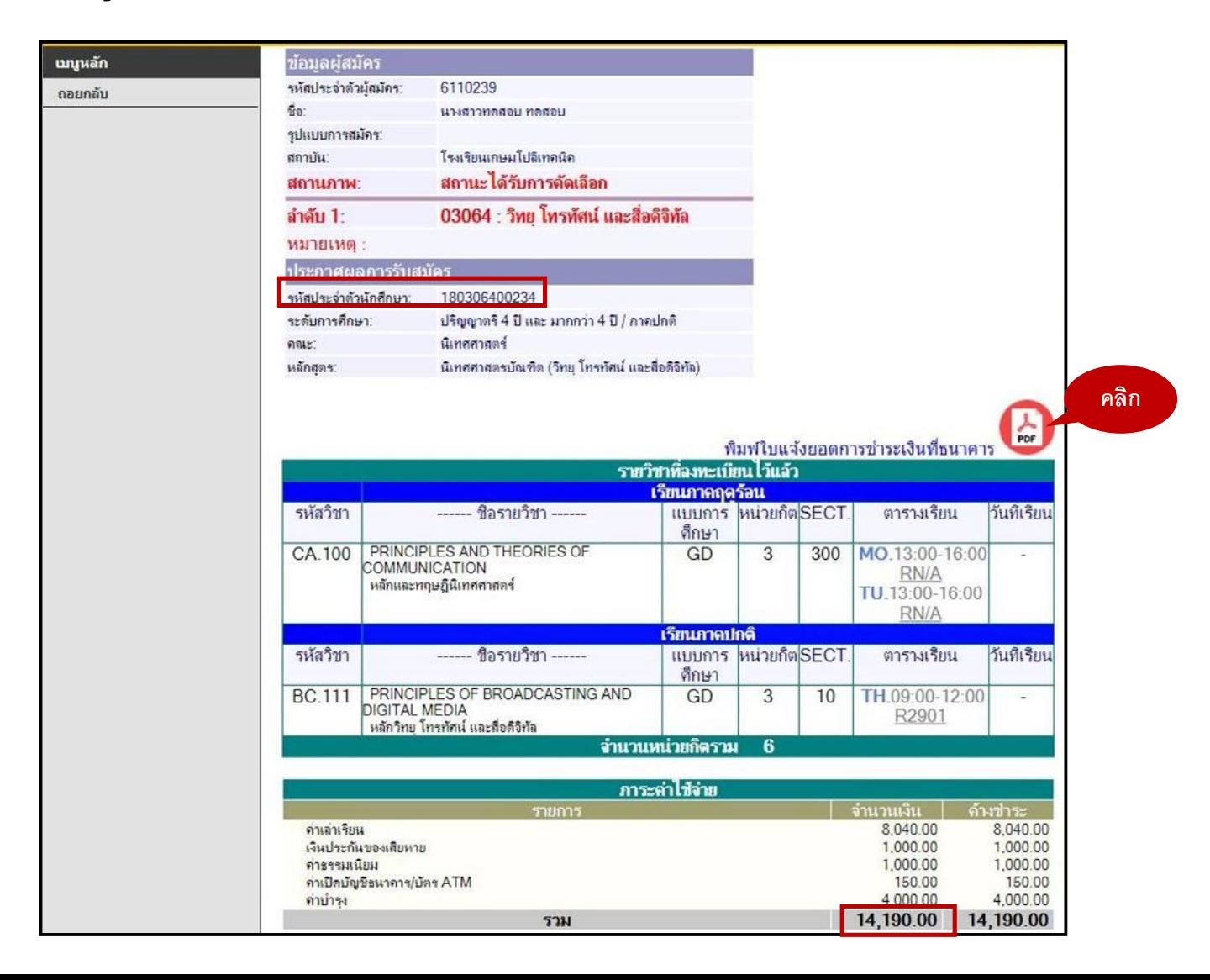

## **11. รูปแบบใบแจงยอดการลงทะเบียนเรียน สามารถชําระโดยผานชองทางตางๆ หรือชําระไดที่ศูนย SASC**

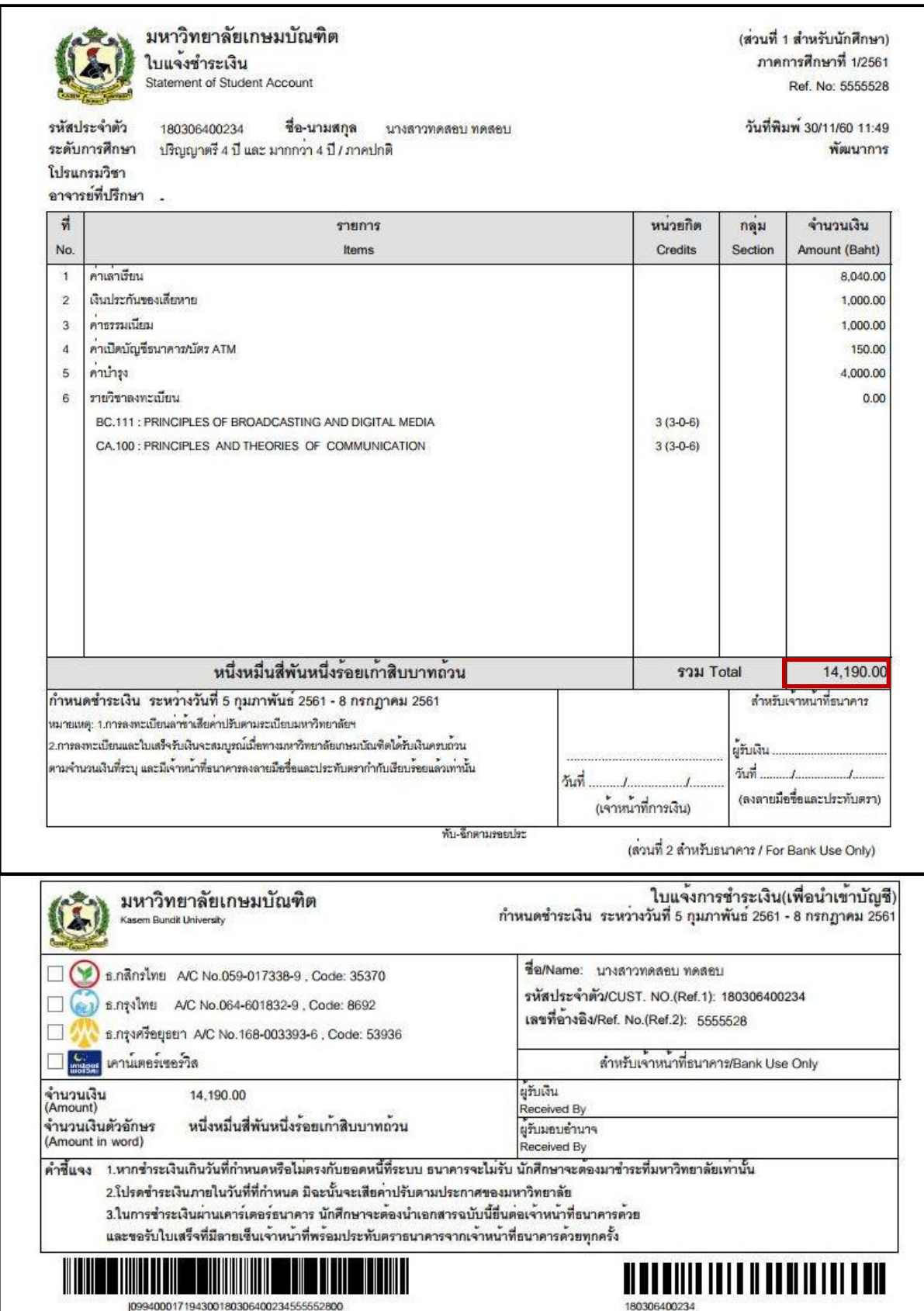